## **STUDENT/TEMP ADP REGISTRATION INSTRUCTIONS**

All employees are required to utilize ADP for time and attendance reporting. This system allows hourly employees to report time worked and supervisors to approve that time. In addition, there is a self-service component which will allows employees to view their payroll data, print pay statements, access historical pay data, change their address, and much more.

We are committed to protecting your privacy and ensuring that only you can access your personal information. To assist us in meeting that commitment, you must register and set up your user ID and password.

## **INSTRUCTIONS:**

Please go to [https://workforcenow.adp.com.](https://workforcenow.adp.com/) You may want to bookmark this site for convenient access.

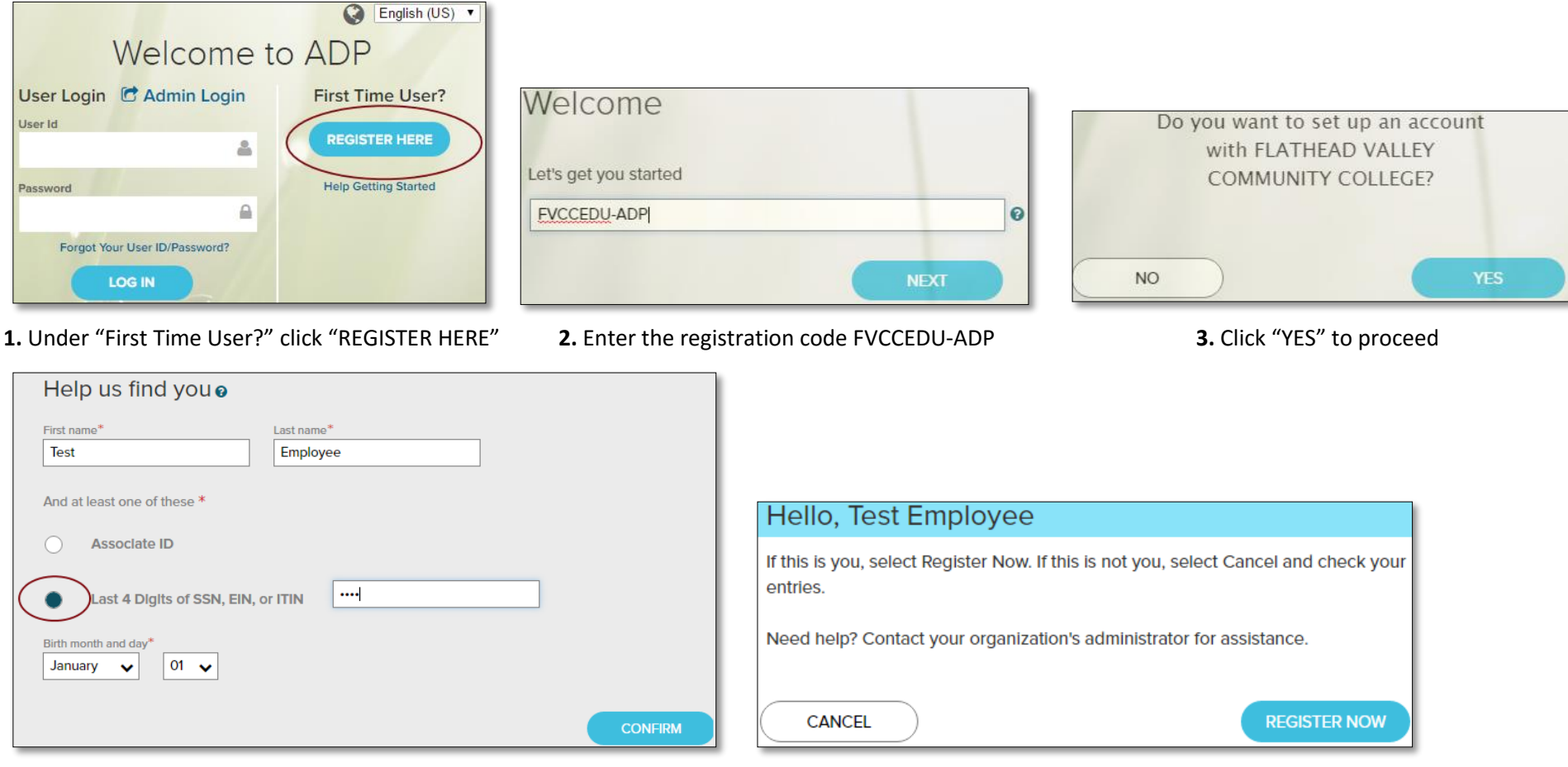

 **4.** Enter your First and Last name, select the radial button for Last 4 **5.** Click "REGISTER NOW" Digits of SSN and enter them, then select your birth month and day

- **6.** After you click "REGISTER NOW" you will be prompted to enter your e-mail, create your user ID and password, and select your security questions.
	- o Make sure that the e-mail address is current, you will be required to confirm your e-mail address after your registration is complete.
	- o Your user ID needs to be in the format that includes first name, middle initial and last name@FVCCEDU per the following example. John W. Smith would create the username: johnwsmith@FVCCEDU
	- o Select three security questions and enter security answers to protect your account. Answers must be at least 2 alphanumeric characters long and are not case sensitive. Be sure to choose answers you can remember or write them down.
	- o Read and accept the Terms and Conditions and then click "REGISTER NOW"
- You will then be taken to a confirmation screen. If you would like to login now you can click on "ADP WORKFORCE NOW" or at any time you can go to [https://workforcenow.adp.com](https://workforcenow.adp.com/)

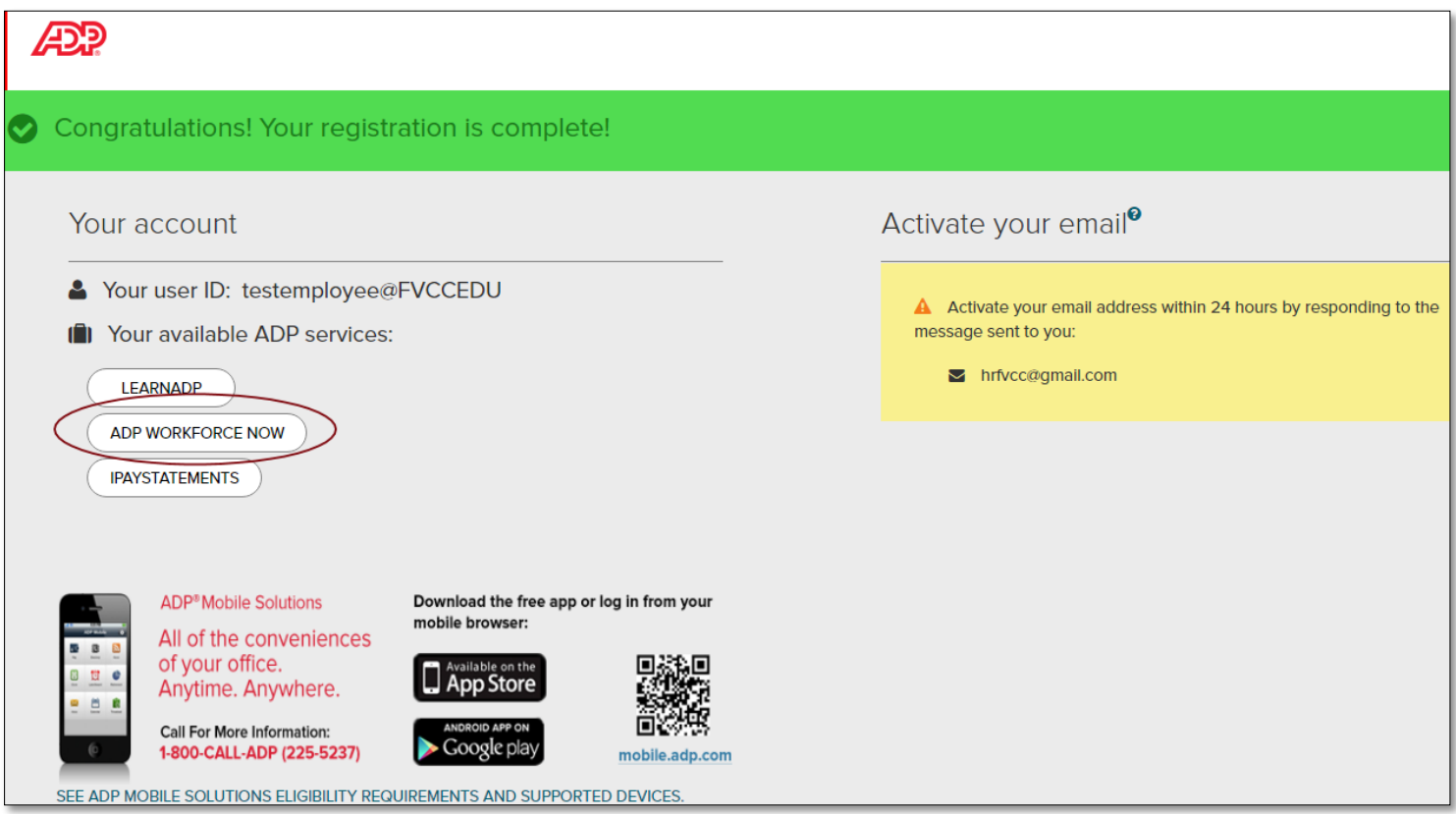

- You will receive 2 e-mails from ADP. One to confirm your registration including the user ID you created and a second which will include a link for you to activate your e-mail address to receive notifications from ADP.
- If you provided your cell phone number, you will also receive a text message which will allow you to activate your phone to receive text message notification from ADP

*If you have any questions about this process, please contact Human Resources. Thank you!*